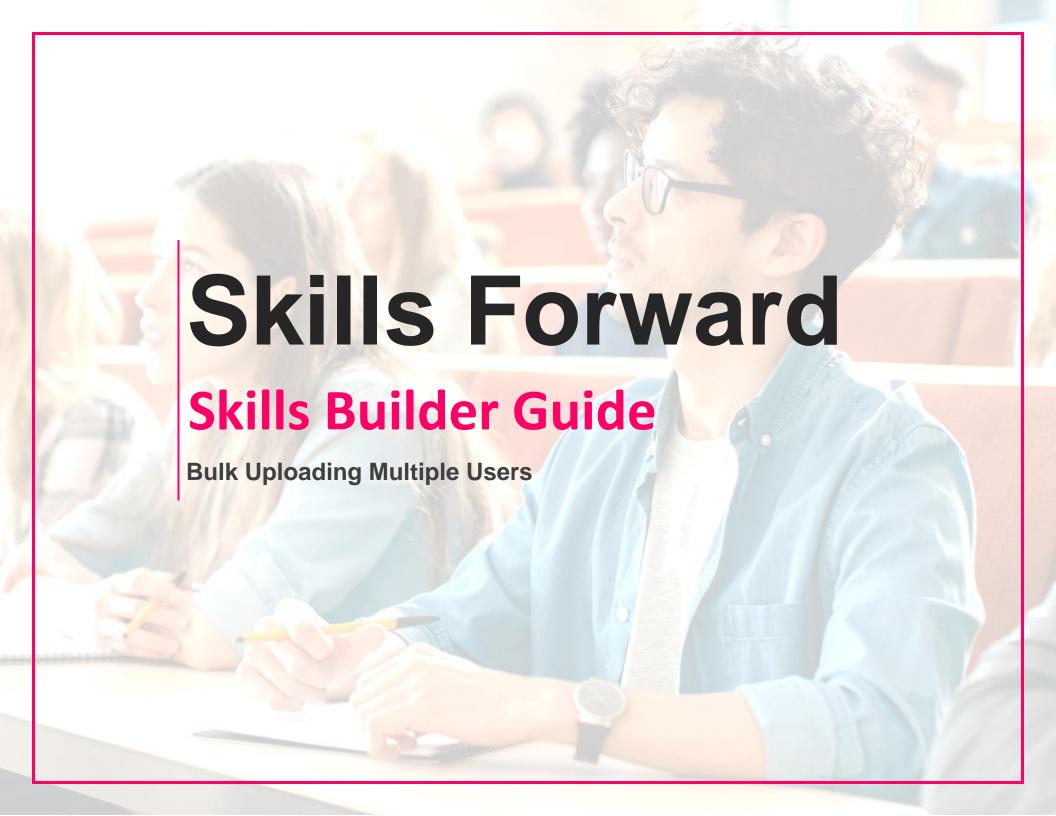

## **Skills Builder Guide**

## **Getting to the UPLOAD USERS page**

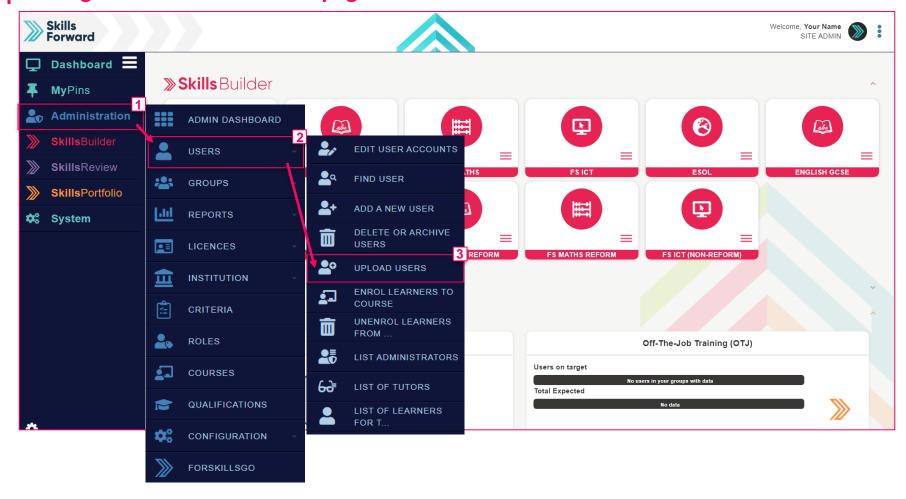

Start by selecting Administration > USERS > UPLOAD USERS

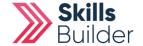

## Skills Builder Guide

## **Upload Users**

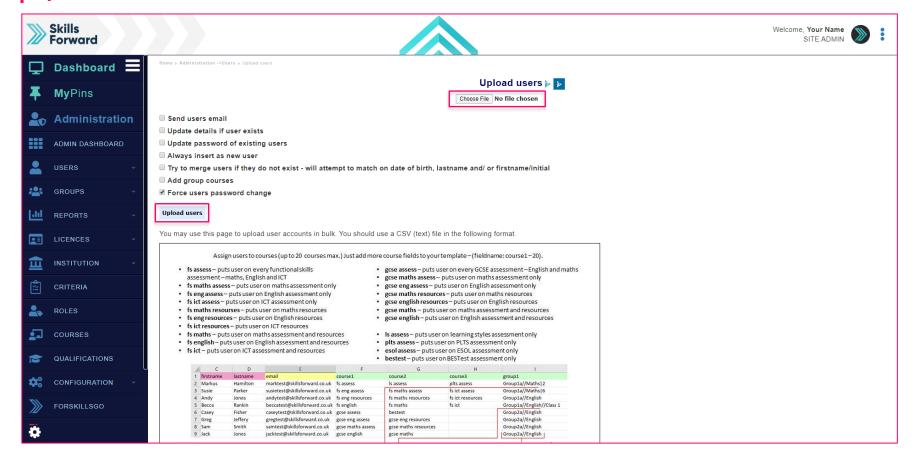

Near the bottom of the page is the **Example CSV (comma delimited)** file for you to download.

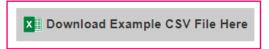

Complete and save in CSV file format. Upload the file by selecting Choose File, and once uploaded select Upload users.

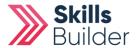